Scilab Manual for Image Processing by Mr Gautam Pal Computer Engineering Tripura Institute of Technlogy<sup>1</sup>

Solutions provided by Mr R.Senthilkumar- Assistant Professor Electronics Engineering Institute of Road and Transport Technology

May 9, 2025

<sup>1</sup>Funded by a grant from the National Mission on Education through ICT, http://spoken-tutorial.org/NMEICT-Intro. This Scilab Manual and Scilab codes written in it can be downloaded from the "Migrated Labs" section at the website http://scilab.in

## **Contents**

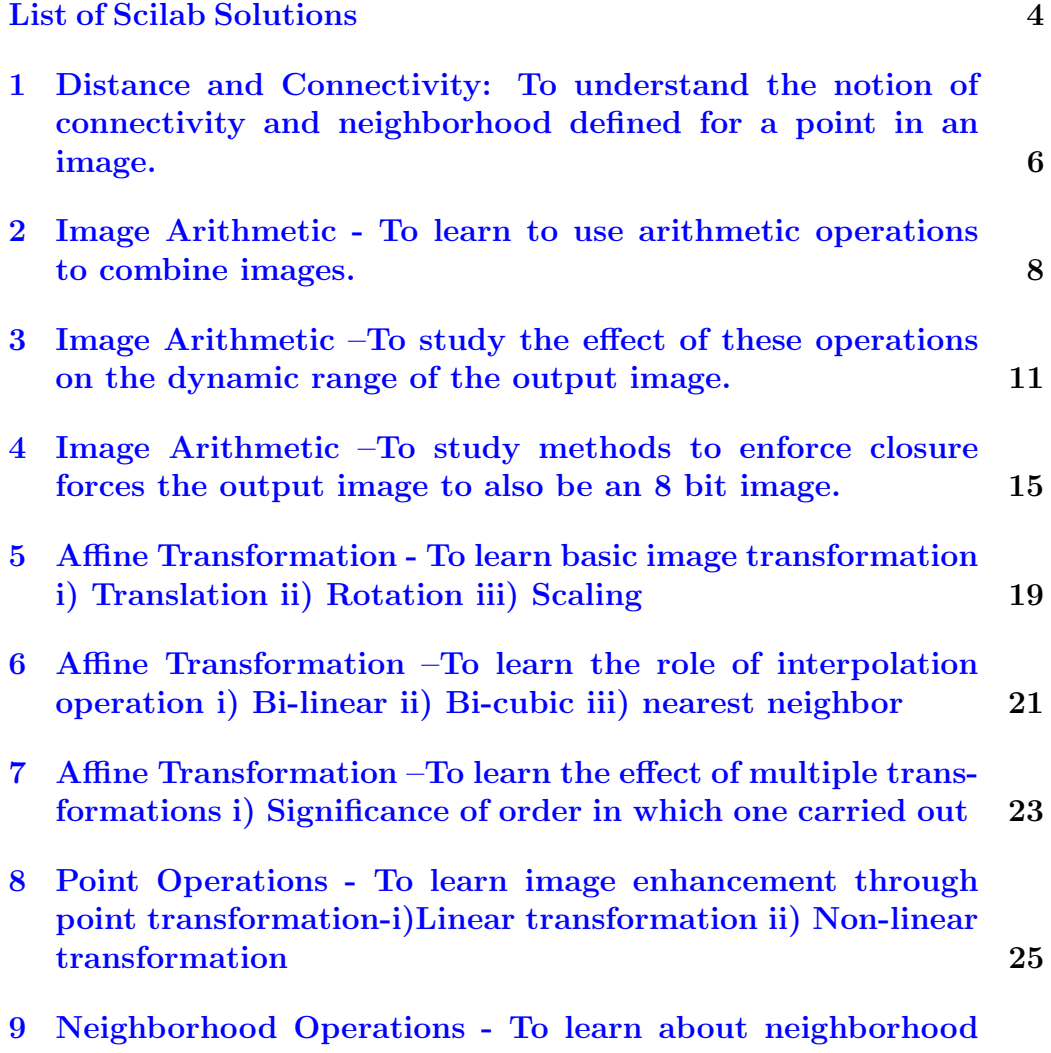

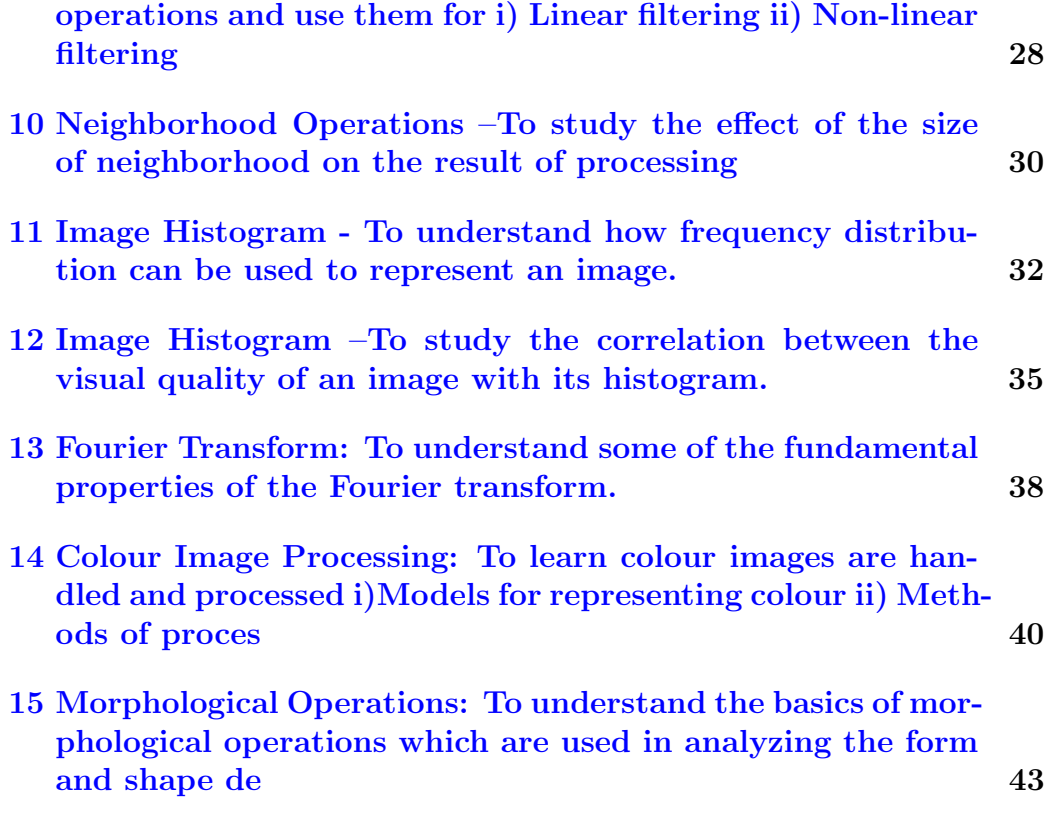

## <span id="page-4-0"></span>List of Experiments

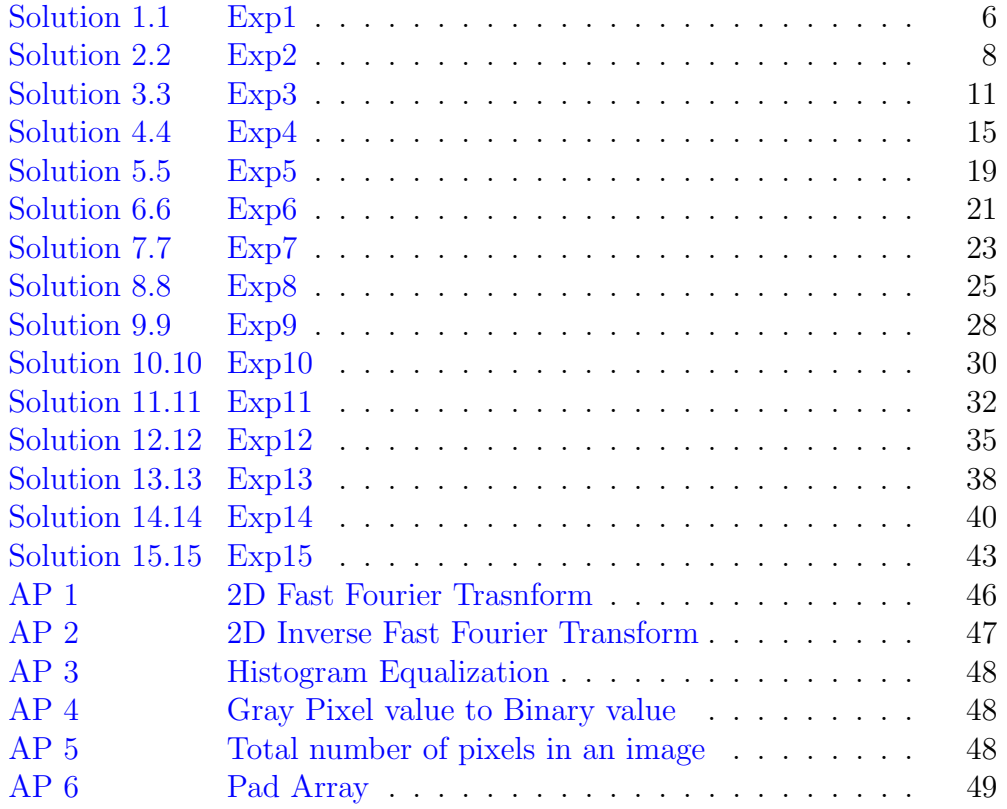

# List of Figures

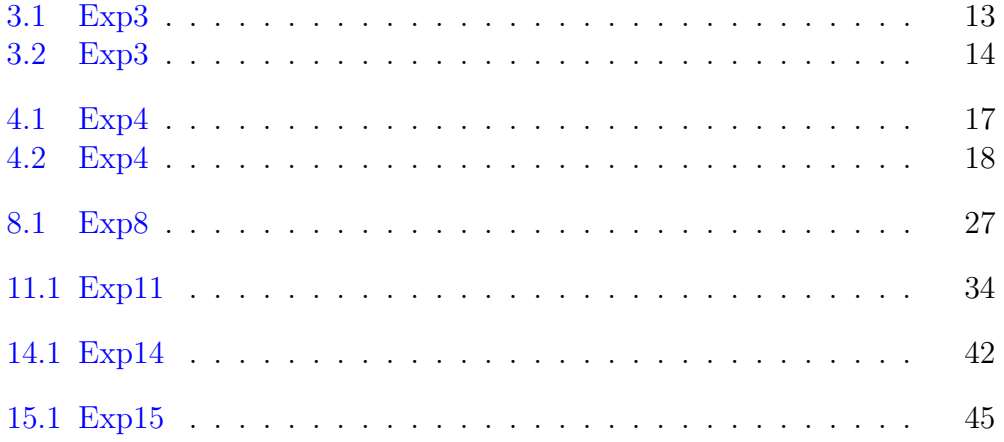

## <span id="page-6-0"></span>Distance and Connectivity: To understand the notion of connectivity and neighborhood defined for a point in an image.

#### <span id="page-6-1"></span>Scilab code Solution 1.1 Exp1

```
1 // Prog1. Image Arithmetic - To learn to use
      arithmetic operations to combine images.
2 //Software version
3 //OS Windows7
4 // Scilab 5.4.1
5 // Image Processing Design Toolbox 8.3.1 -16 // Scilab Image and Video Proccessing toolbox
      0.5.3.1 - 27 clc ;
8 clear ;
9 close ;
10 I = imread ('C:\ Users\senthilkumar\Desktop)Gautam PAL\_Lab \DIP\_Lab2 \cameraman. jpeg'); //SIVP
      t o o l b o x
11 J = imread ('C:\ Users\senthilkumar\Desktop\
```

```
Gautam PAL\_Lab\DIP\_Lab2 \ (rice . png'); // SIVP 'toolbox'12 IMA = imadd(I,J); //SIVP toolbox
13 figure
14 ShowImage (IMA, 'Image Addition') //IPD toolbox
15 IMS = imabsdiff (I,J); //SIVP toolbox
16 figure
17 ShowImage (IMS, 'Image Subtraction'); //IPD toolbox
18 IMD = imdivide (I,J); //SIVP toolbox
19 IMD = imdivide (IMD, 0.01); //SIVP toolbox
20 figure
21 ShowImage (uint8 (IMD), 'Image Division'); //IPD toolbox
22 IMM = immultiply (I,I); //SIVP toolbox
23 figure
24 ShowImage (uint8 (IMM), 'Image Multiply'); //IPD toolbox
```
## <span id="page-8-0"></span>Image Arithmetic - To learn to use arithmetic operations to combine images.

#### <span id="page-8-1"></span>Scilab code Solution 2.2 Exp2

- $1$  // Prog2. Distance and Connectivity: To understand the notion of connectivity  $2$  // and neighborhood defined for a point in an image.  $3$  //Software version 4 //OS Windows7  $5$  // Scilab  $5.4.1$
- 6 // Image Processing Design Toolbox 8.3.1 -1
- 7 // Scilab Image and Video Proccessing toolbox  $0.5.3.1 - 2$

- $11 / / [1]$ . Euclidean Distance between images and their histograms
- 12 I = imread ( $'C:\Upsilon$  Users \senthilkumar \Desktop \  $Gautam_PAL\_Lab\DIP\_Lab2\lenna.jpg$ ');
- 13 J = imread ( $'C:\ Users \sentile \text{Desktop}$ )

<sup>8</sup> clc ;

<sup>9</sup> clear ;

<sup>10</sup> close ;

```
Gautam-PAL-Lab\DIP-Lab2\cameraman. jpeg')
14 h_I = CreateHistogram (I); //IPD toolbox
15 h_J = CreateHistogram (J); // IPD toolbox
16 I = double (I);
17 J = double (J);
18 E_dist_Hist = sqrt((h_I - h_J) . \hat{ }) ; // Euclidean
      Distance between histograms of two images
19 E_dist_images = sqrt( {sum((I(:)-J(:)).^2)} ); //
      Euclidean Distance between two images
20 disp (E_dist_images, 'Euclidean Distance between two
      images ' );
21 disp (E_dist_Hist, 'Euclidean Distance between
      histograms of two images')
22 // [2]. Connectivity -8 connected to the background
23 exec ('C:\ Users\senthilkumar\Desktop\Gautam_PAL_Lab\
      gray 2 bin . sci'24 Ibin = gray2bin(I);25 Jbin = gray2bin(J);
26 // conversion of gray image into binary image
27 conn = [1,1,1;1,1,1;1,1,1,1]; // 8 - connectivity
28 exec ('C:\ Users\senthilkumar\Desktop\Gautam_PAL_Lab\
      numdims \lrcorner sci')
29 num_dims = numdims (I);
30 exec ('C:\Users\senthilkumar\Desktop\Gautam_PAL_Lab\
      padarray. sci')
31 B = padarray (Ibin);
32 global FILTER_ERODE ;
33 StructureElement = CreateStructureElement ('square',
      3) ;
34 B_eroded = MorphologicalFilter (B , FILTER_ERODE ,
      StructureElement. Data); // IPD toolbox
35 //note: Structure Element. Data and conn both are same
      values
36 // except that Structure Element. Data is boolean
      either true or false
37 p = B&\degreeB_eroded;
38 \text{ [m,n]} = \text{size(p)};
39 for i = num\_dims:m + num\_dims - 2
```

```
40 for j = num\_dims:n + num\_dims - 241 pout(i-1, j-1) = p(i, j);42 end
43 end
44 figure
45 ShowImage (uint8(I), 'Gray Lenna Image')
46 figure
47 ShowImage (Ibin, 'Binary Lenna Image')
48 figure
49 ShowImage (pout, '8 neighbourhood connectiviy in Lenna
      Image ' )
```
check Appendix [AP 4](#page-48-3) for dependency:

gray2bin.sci check Appendix [AP 5](#page-48-4) for dependency: numdims.sci check Appendix [AP 6](#page-48-5) for dependency: padarray.sci

## <span id="page-11-0"></span>Image Arithmetic –To study the effect of these operations on the dynamic range of the output image.

<span id="page-11-1"></span>Scilab code Solution 3.3 Exp3

- 1 //Program 3: Image Arithmetic −To study the effect of these operations on the dynamic range of the output image.
- 2 //Software version
- 3 //OS Windows7
- 4  $//$  Scilab 5.4.1
- 5 // Image Processing Design Toolbox 8.3.1  $-1$
- 6 // Scilab Image and Video Proccessing toolbox  $0.5.3.1 - 2$
- 7 clc ;
- 8 clear ;
- 9 close ;
- 10 I = imread ( $'C:\Upsilon \setminus \text{Sens} \setminus \text{Senthilkumar} \mathrm{Desktop}$ ) Gautam PAL Lab\DIP Lab2 \ r e d r o s e . j p g ' ) ;
- 11 J = imread ( $'C:\iota$  Users \senthilkumar \Desktop \

```
Gautam_PAL\_Lab\DIP\_Lab2\rm istymorning.jpg');
12 I = imresize(I, [300, 300], 'bicubic');
13 J = imresize (J, [300, 300], 'bicubic');
14 K = imadd (I,J)15 ShowColorImage (I, 'Red Rose Color Image')
16 figure
17 ShowColorImage (J, 'Misty Morning Color Image')
18 figure
19 ShowColorImage (K, 'Color Images addition result image
      ' )
20 I_{\text{gray}} = \text{rgb2gray}(I);
21 J_{\text{gray}} = \text{rgb2gray}(J);
22 figure
23 ShowImage (I_gray, 'Red Rose Gray Image')
24 figure
25 ShowImage (J_gray, 'Misty Morning Gray Image')
26 Imean = mean2(I_{\text{gray}});
27 Jmean = mean2(J_{\texttt{gray}});
28 Ithreshold = double (Imean) / double (\text{max} (I_gray(:)));
29 Jthreshold = double (Jmean) / double (\max(J_{gray}(:)));
30 I_bw = im2bw (I, Ithreshold);
31 J_bw = im2bw (J, Jthreshold);
32 figure
33 ShowImage (I_bw, 'Red Rose Binary Image')
34 figure
35 ShowImage (J_bw, 'Misty Morning Binary Image')
```
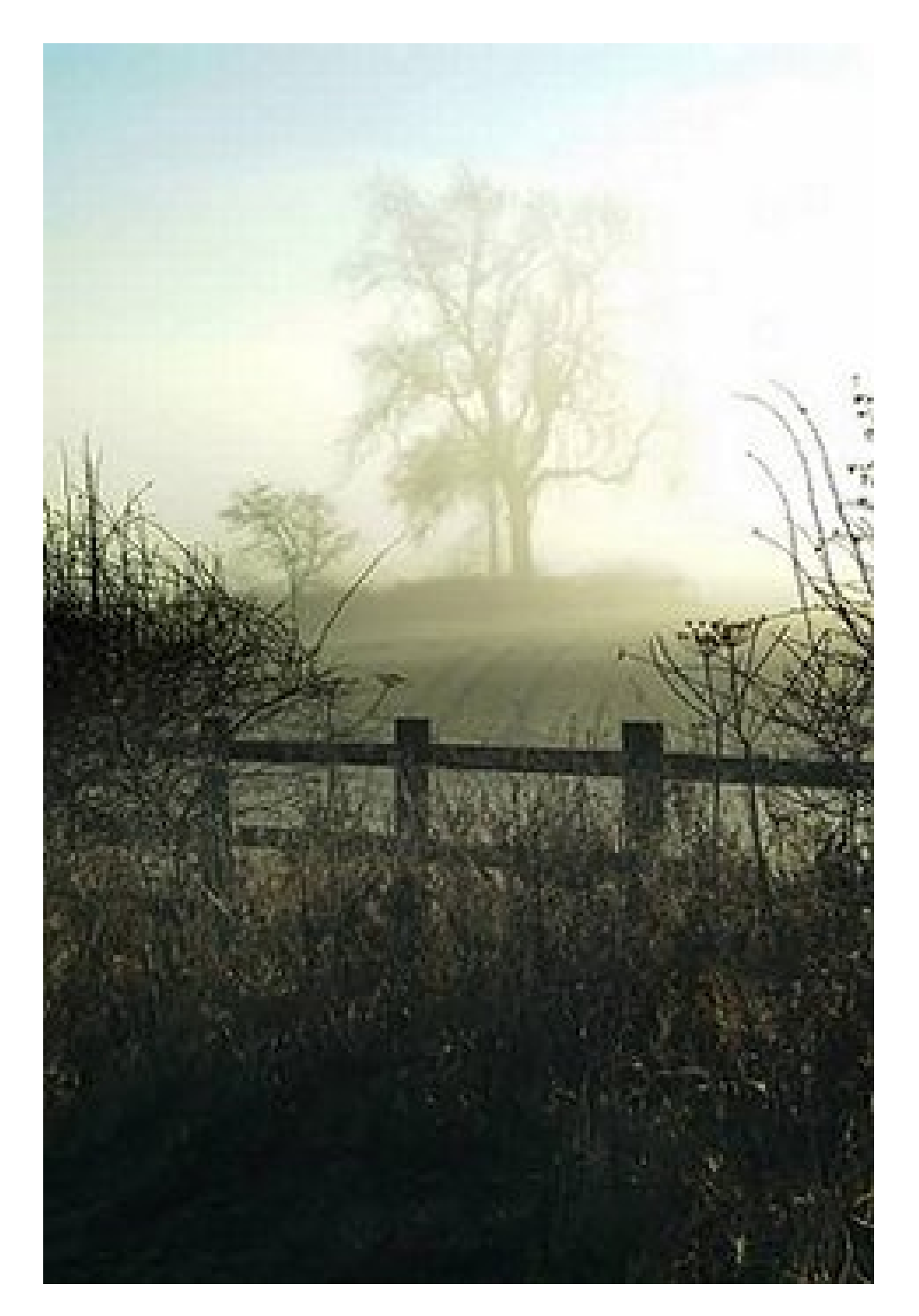

<span id="page-13-0"></span> $\begin{array}{c} \rm{Figure\ 3.1:~Exp3} \\ 13 \end{array}$ 

<span id="page-14-0"></span>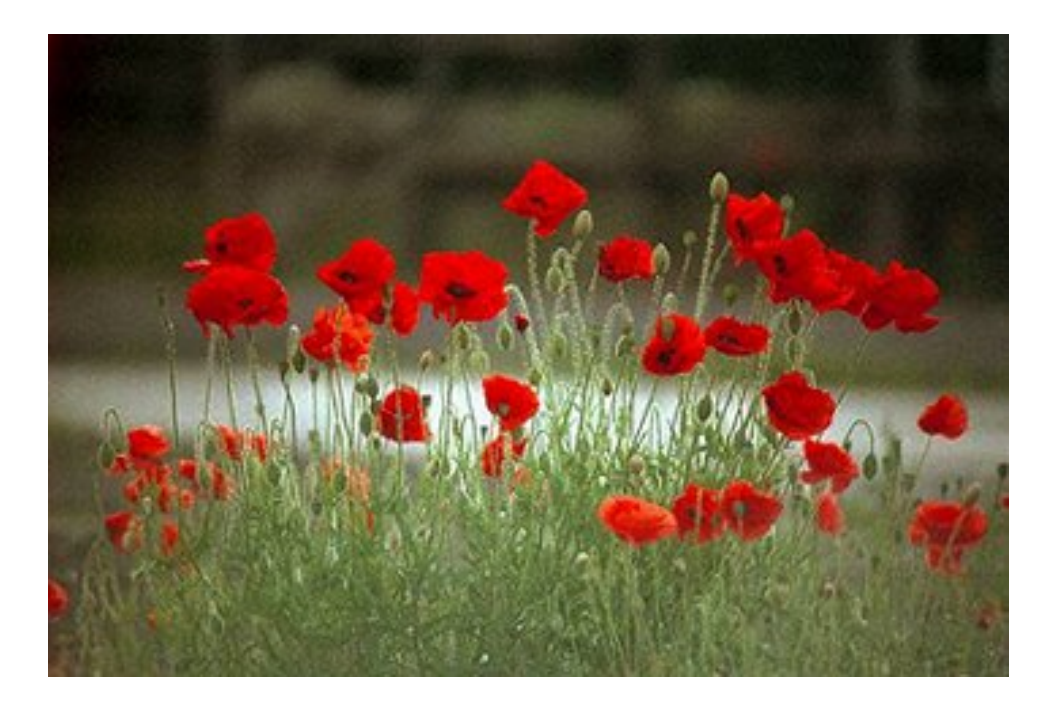

Figure 3.2:  $Exp3$ 

## <span id="page-15-0"></span>Image Arithmetic –To study methods to enforce closure forces the output image to also be an 8 bit image.

#### <span id="page-15-1"></span>Scilab code Solution 4.4 Exp4

```
1 // Prog4. Image Arithmetic −To study methods to
      enforce closure forces the output image to also
      be an 8 bit image.
2 //Software version
3 //OS Windows7
4 // Scilab 5.4.1
5 // Image Processing Design Toolbox 8.3.1 -16 // Scilab Image and Video Proccessing toolbox
      0.5.3.1 - 27 clc ;
8 clear ;
9 close ;
10 I = imread ('C:\Upsilon \setminus \text{Sens} \setminus \text{Senthilkumar} \mathrm{Desktop})
      Gautam PAL\_Lab \DIP\_Lab2 \cameraman. jpeg');
11 J = imread ('C:\iota Users \senthilkumar \Desktop \
```

```
Gautam \text{PAL}\text{Lab}\DIP\text{Lab}\text{lenna}.ips';
12 K = \text{imabsdiff}(I,J);13 ShowImage (I, 'Cameraman Image')
14 figure
15 ShowImage (J, 'Lenna Image')
16 figure
17 ShowImage (K, 'Absolute Difference Between cameraman
      and Lenna Image ')
18 L = imcomplement (K);
19 figure
20 ShowImage (L, 'Complement of difference Image K ')
21 rect = [20 ,30 ,200 ,200];
22 I_subimage = imcrop(I, rect);
23 J_subimage = imcrop(J, rect);
24 figure
25 ShowImage (I_subimage, 'Sub Image of Cameraman Image')
26 figure
27 ShowImage (J_subimage, 'Sub Image of Lenna Image')
28 a = 2;29 b =0.5;
30 M = imlincomb(a, I, b, J);
31 figure
32 ShowImage (M, 'Linear Combination of cameraman and
      Lenna Image ')
33 N = imlincomb (b, I, a, J);
34 figure
35 ShowImage (N, 'Linear Combination of cameraman and
      Lenna Image')
```
<span id="page-17-0"></span>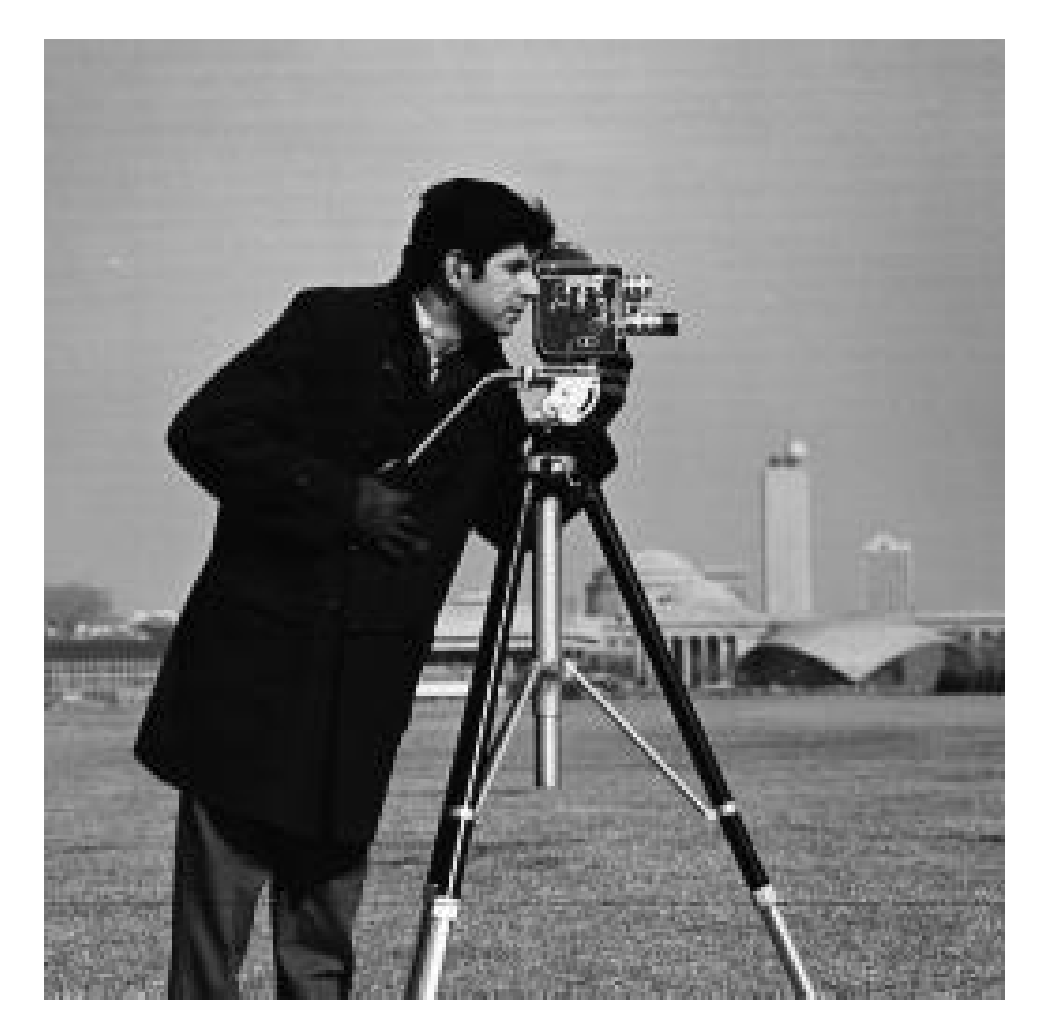

Figure 4.1:  $Exp4$ 

<span id="page-18-0"></span>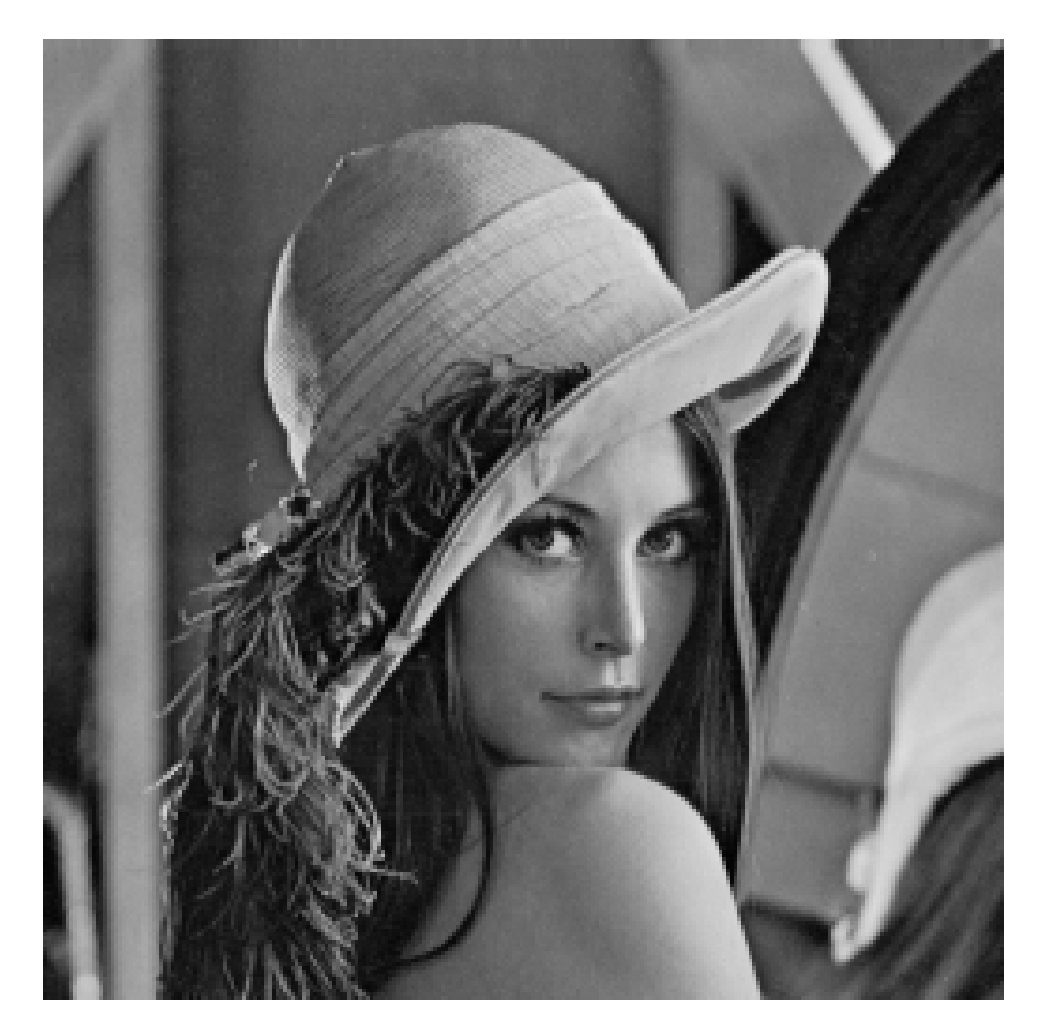

Figure 4.2:  $Exp4$ 

## <span id="page-19-0"></span>Affine Transformation - To learn basic image transformation i) Translation ii) Rotation iii) Scaling

#### <span id="page-19-1"></span>Scilab code Solution 5.5 Exp5

```
1 // Prog5. Affine Transformation - To learn basic
      image transformation
2 // i) Translation ii) Rotation iii) Scaling
3 // Software version
4 //OS Windows7
5 // Scilab 5.4.1
6 // Image Processing Design Toolbox 8.3.1-1
7 // Scilab Image and Video Proccessing toolbox
      0.5.3.1 - 28 clc ;
9 clear ;
10 clc ;
11 I = imread C'C:\Uer's\senthill \sum r \ Desktop \Gautam \text{PAL}\text{DIP}\text{Lab}\text{lenna}. jpg '); //size 256
      x256
```

```
12 \, [m, n] = size (I);
13 for i = 1:m14 for j =1: n
15 // Scaling
16 J(2*i, 2*j) = I(i, j);17 // Rotation
18 p = i * cos (\%pi / 2) + j * sin (\%pi / 2);
19 q = -i * sin({\%pi / 2}) + j * cos({\%pi / 2});
20 p = \text{ceil}(\text{abs}(p) + 0.0001);
21 q = \text{ceil}(\text{abs}(q) + 0.0001);
22 K(p, q) = I(i, j);23 //shear transformation
24 u = i + 0.2 * j;25 v = j;26 L(u, v) = I(i, j);27 end
28 end
29 figure
30 ShowImage (I, 'original Image');
31 figure
32 ShowImage (J, 'Scaled Image ');33 figure
34 ShowImage (K, 'Rotated Image');
35 figure
36 ShowImage (L, 'Shear transformed (x direction) Image');
```
## <span id="page-21-0"></span>Affine Transformation –To learn the role of interpolation operation i) Bi-linear ii) Bi-cubic iii) nearest neighbor

<span id="page-21-1"></span>Scilab code Solution 6.6 Exp6

```
1 // Prog6. Affine Transformation –To learn the role
      of interpolation operation
2 // i) Bi-linear ii) Bi-cubic iii) nearest neighbor
3 // Software version
4 //OS Windows7
5 // Scilab 5.4.1
6 // Image Processing Design Toolbox 8.3.1 -1
7 // Scilab Image and Video Proccessing toolbox
      0.5.3.1 - 28 clc ;
9 clear ;
10 close ;
11 I = imread C'C:\Uer's\senthill \sum r \ Desktop \Gautam \text{PAL}\text{DIP}\text{Lab}\text{lenna}. jpg '); //size 256
```

```
x256
```

```
12 \, [m, n] = size (I);
13 for i = 1:m14 for j = 1:n15 // Scaling
16 J(1.5*i, 1.5*j) = I(i,j); // 512x512 Image17 end
18 end
19 I_nearest = imresize(J,[256, 256]); // 'nearest' -nearest-neigbor interpolation
20 I_bilinear = imresize(J,[256, 256], 'bilinear'); // '
     bilinear ' - bilinear interpolation
21 I_bicubic = imresize (J, [256, 256], 'bicubic'); //'bicubic ' - bicubic interpolation
22 figure
23 ShowImage (uint8 (I_nearest), 'nearest-neigbor
     interpolation');
24 figure
25 ShowImage (uint8(I_bilinear), 'bilinear - bilinear
     interpolation');
26 figure
27 ShowImage (uint8 (I_bicubic), 'bicubic - bicubic
     interpolation');
```
## <span id="page-23-0"></span>Affine Transformation –To learn the effect of multiple transformations i) Significance of order in which one carried out

<span id="page-23-1"></span>Scilab code Solution 7.7 Exp7

```
1 // Prog7. Affine Transformation –To learn the effect
      of multiple transformations i) Significance of
      order in which one carried out
2 // Software version
3 //OS Windows7
4 // Scilab 5.4.1
5 // Image Processing Design Toolbox 8.3.1 -16 // Scilab Image and Video Proccessing toolbox
     0.5.3.1 - 27 clc ;
8 clear ;
9 close
10 I = imread ('C:\ Users \sentibility \text{D}esktop \
```

```
Gautam \text{PAL}\text{Lab}\DIP\text{Lab}\text{lenna}.ips';
11 \, [m, n] = size(I);
12 for i = 1:m13 for j =1: n
14 // shear transformation and rotation
15 u = i + 0.2 * j;16 v = 0.3* i + j;17 M(u, v) = I(i, j);18 // shear transformation, rotation and scaling
19 N(u * 1.5, v * 1.5) = I(i,j);20 end
21 end
22 figure
23 ShowImage (I, 'original Lenna Image')
24 figure
25 ShowImage (M, 'Shear transformed+rotated Lenna Image')
26 figure
27 ShowImage (N, 'Shear Transformed+rotated+scaled Lenna
     Image ' )
```
<span id="page-25-0"></span>Point Operations - To learn image enhancement through point transformation-i)Linear transformation ii) Non-linear transformation

<span id="page-25-1"></span>Scilab code Solution 8.8 Exp8

```
1 // Prog8. Point Operations – To learn image
      enhancement through point transformation
2 //i)Linear transformation ii) Non-linear
      transformation
3 //Software version
4 //OS Windows7
5 // Scilab 5.4.1
6 // Image Processing Design Toolbox 8.3.1-1
7 // Scilab Image and Video Proccessing toolbox
      0.5.3.1 - 28 clc ;
9 clear ;
10 close ;
```

```
11 I = imread ('C:\Upsilon \setminus \text{Sens} \setminus \text{Senthilkumar} \, \text{Desktop})
      Gautam PAL\_Lab \ DIP\_Lab2 \ rice . png ';
12 //(i). Linear Transformation
13 //IMAGE NEGATIVE
14 I = double (I);
15 J = 255 - I;
16 figure
17 ShowImage (I, 'Original Image')
18 figure
19 ShowImage (J, 'Linear Transformation-IMAGE NEGATIVE')
20 //(ii) Non-linear transformation
21 //GAMMA TRANSFORMATION
22 GAMMA = 0.9;
23 K = I.^ GAMMA;
24 figure
25 ShowImage (K, 'Non-linear transformation -GAMMA
      TRANSFORMATION ' )
```
<span id="page-27-0"></span>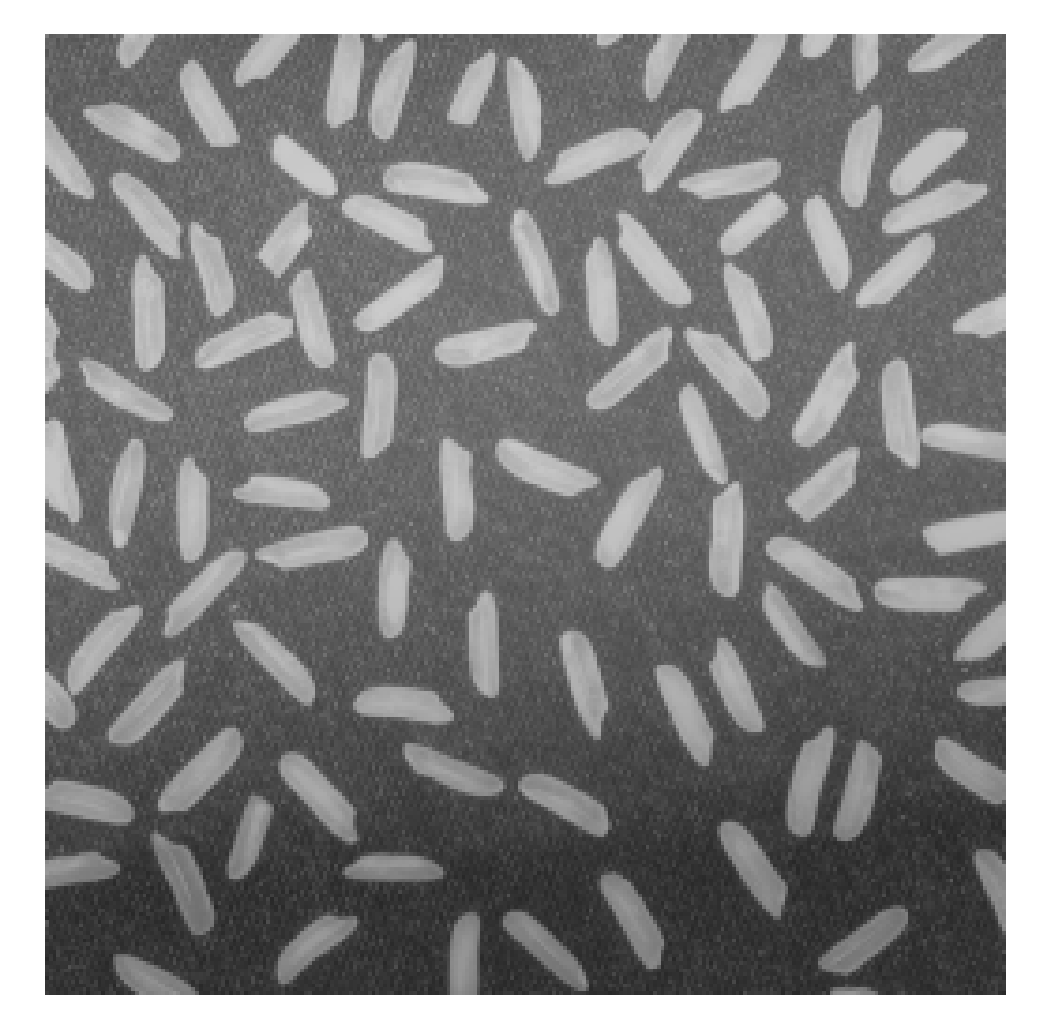

Figure 8.1:  $Exp8$ 

## <span id="page-28-0"></span>Neighborhood Operations - To learn about neighborhood operations and use them for i) Linear filtering ii) Non-linear filtering

<span id="page-28-1"></span>Scilab code Solution 9.9 Exp9

```
1 // Prog9. Neighborhood Operations – To learn about
      neighborhood operations and use them for
2 //i) Linear filtering ii) Non-linear filtering
3 //Software version
4 //OS Windows7
5 // Scilab 5. 4.1
6 // Image Processing Design Toolbox 8.3.1 -1
7 // Scilab Image and Video Proccessing toolbox
     0.5.3.1 - 28 clc ;
9 clear ;
10 close ;
```

```
11 I = imread ('C:\Ue Users \senthilkumar \Desktop \
```

```
Gautam_PAL\_Lab\DIP\_Lab2\lenna.jpg');
12 I_noise = imnoise (I, 'salt \&pepper ');13 figure
14 ShowImage (I, 'Original Lenna Image')
15 figure
16 ShowImage (I_noise, 'Noisy Lenna Image')
17 // Case 1: Linear Filtering
18 //(i). Linear Filtering -Example 1: Average Filter
19 F_linear1 = 1/25*ones(5,5); //5x5 mask20 I_linear1 = imfilter (I_noise, F_linear1); //linear
      filtering -Average Filter
21 figure
22 ShowImage (I_linear1, 'Linear Average Filtered Noisy
     Lenna Image ')
23 //(ii). Linear Filtering - Example 2: Gaussing
      filter
24 hsize = [5, 5];
25 sigma = 1;
26 F_linear2 = fspecial ('gaussian', hsize, sigma); //Linear filtering - gaussian Filter
27 I_linear2 = imfilter (I_noise, F_linear2);
28 figure
29 ShowImage (I_linear2, 'Linear Gaussian Filtered Noisy
     Lenna Image ')
30 // Case 2: Non-Linear Filtering
31 //(i). Median Filtering
32 F_NonLinear = [3 ,3];
33 I_NonLinear = MedianFilter (I\_noise, F\_NonLinear); //
     Median Filter 3x3
34 figure
35 ShowImage (I_NonLinear, ' Median Filtered (Non–Linear)
      Noisy Lenna Image')
```
## <span id="page-30-0"></span>Neighborhood Operations –To study the effect of the size of neighborhood on the result of processing

#### <span id="page-30-1"></span>Scilab code Solution 10.10 Exp10

```
1 // Prog10. Neighborhood Operations −To study the
     effect of the size of neighborhood on the result
     of processing
```
- 2 //Software version
- 3 //OS Windows7
- 4  $//$  Scilab 5.4.1
- 5 // Image Processing Design Toolbox 8.3.1  $-1$
- 6 // Scilab Image and Video Proccessing toolbox  $0.5.3.1 - 2$
- 7 clc ;
- 8 clear ;
- 9 close ;

```
10 I = imread ('C:\ Users \sentile \text{Dektop})
      Gautam\_PAL\_Lab \ DIP\_Lab2 \ lenna.jpg');
```

```
11 I_noise = imnoise (I, 'salt & pepper');
```

```
12 FilterSize = [3 \ 3]; //filter size 3x313 I_3x3 = MedianFilter (I_noise, FilterSize);
14 I_5x5 = MedianFilter (I_1noise, [5 5]);
15 I_7x7 = MedianFilter (I_noise, [7 7]);
16 I_9x9 = MedianFilter (I_noise, [9 9]);
17 figure
18 ShowImage (I, 'Original Lenna Image')
19 figure
20 ShowImage (I_noise, 'Original Lenna Image')
21 figure
22 ShowImage (I_3x3, 'Filtered Lenna Image-Filter size 3
     x3)
23 figure
24 ShowImage (I_5x5, 'Filtered Lenna Image-Filter size 5
     x5')
25 figure
26 ShowImage (I_7x7, 'Filtered Lenna Image–Filter size 7
     x7')
27 figure
28 ShowImage (I_9x9, 'Filtered Lenna Image-Filter size 9
     x9)
```
## <span id="page-32-0"></span>Image Histogram - To understand how frequency distribution can be used to represent an image.

<span id="page-32-1"></span>Scilab code Solution 11.11 Exp11

- $1$  // Prog11. Image Histogram To understand how frequency distribution can be used to represent an image
- 2 //Software version
- 3 //OS Windows7
- 4  $//$  Scilab 5.4.1
- 5 // Image Processing Design Toolbox 8.3.1  $-1$
- 6 // Scilab Image and Video Proccessing toolbox  $0.5.3.1 - 2$
- 7 clc ;
- 8 clear ;
- 9 close ;
- 10 I = imread ( $'C:\Upsilon \setminus \text{Sens} \setminus \text{Senthilkumar} \mathrm{Desktop}$ )  $Gautam_PAL\_Lab\DIP\_Lab2\pout.png$ ;
- 11 [ count , cells ]= imhist ( I ) ;

```
12 scf (0)
13 ShowImage (I, 'Original Image pout . png')
14 scf (1) ;
15 plot2d3('gnn', cells, count)
16 title ('Histogram Plot of Original Image')
17 exec ('C:\ Users\senthilkumar\Desktop\Gautam_PAL_Lab\
      histeq.sci');
18 Iheq = histeq(I);
19 [ count, cells ] = imhist (Iheq);
20 scf (2)
21 ShowImage (Iheq, 'Histogram Equalized Image pout . png')
22 scf (3)
23 plot2d3('gnn', cells, count)
24 title ('Histogram of Histogram Equalized Image')
```
check Appendix [AP 3](#page-47-1) for dependency:

histeq.sci

<span id="page-34-0"></span>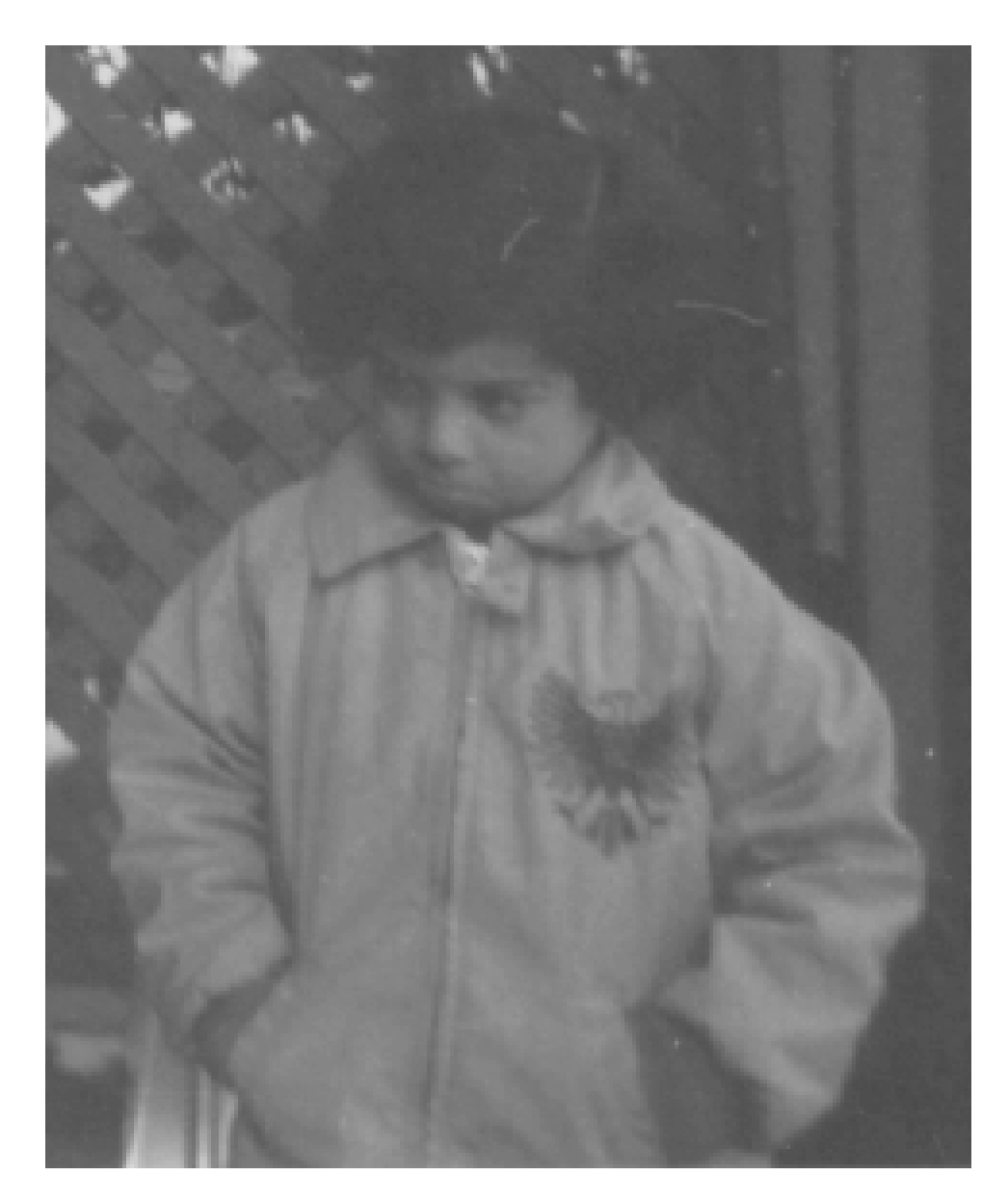

Figure 11.1:  $Exp11$ 

## <span id="page-35-0"></span>Image Histogram –To study the correlation between the visual quality of an image with its histogram.

<span id="page-35-1"></span>Scilab code Solution 12.12 Exp12

- 1 // Prog12 . Image Histogram –To study the correlation between the visual quality of an image with its histogram.
- 2 //Software version
- 3 //OS Windows7
- $4$  // Scilab 5.4.1
- 5 // Image Processing Design Toolbox 8.3.1  $-1$
- 6 // Scilab Image and Video Proccessing toolbox  $0.5.3.1 - 2$
- 7 clc ;
- 8 clear ;
- 9 close ;
- 10 I = imread ( $'C:\Upsilon \setminus \text{Sens} \setminus \text{Senthilkumar} \mathrm{Desktop}$ )  $Gautam_PAL\_Lab\DIP\_Lab2\pout.png$ ;
- $11 I = imresize(I, [256, 256])$ ;

```
12 [count, cells] = imhist(I);13 exec ('C:\ Users\senthilkumar\Desktop\Gautam_PAL_Lab\
      DIP\_Lab2 \; \text{histeg.sci'};
14 Iheq = histeq(I);
15 [count1, cells1] = imhist(Theq);16 Corr_Bet_Same_Images = corr2(I, Iheq);
17 disp (Corr_Bet_Same_Images, 'Correlation between
      original Image and Its Histogram equalized Image'
      )
18 J = imread ('C:\ Users \sentile \text{Desktop})
      Gautam PAL Lab \cameraman . jpeg');
19 Corr_Bet_Diff_Images = corr2(Iheq, J);
20 disp (Corr_Bet_Diff_Images, 'Correlation between pout.
      png and cameraman . jpeg images ')
21 x = xcorr (count, count); //correlation of histogram
      of the same
22 x1 = xcorr (count, count1); // correlation of histogram
      of original image and its histogram equalized
      image
23 scf (0)
24 plot2d3('gm', 1: length(x), x, 5)25 title ('correlation between histograms of original
      image ' )
26 scf (1)
27 plot2d3('gnn',1:length(x1),x1,5)
28 title ('correlation between histograms of original
      image and its histogram equalized image')
29 //RESULT
30 // Correlation between original Image and Its
      Histogram equalized Image
31 //
32 // 0.9784662
33 / /34 // Correlation between pout png and cameraman . jpeg
      images
35 //
36 \frac{\pi}{4} - 0.3204259
37 //
```
check Appendix [AP 3](#page-47-1) for dependency:

histeq.sci

## <span id="page-38-0"></span>Fourier Transform: To understand some of the fundamental properties of the Fourier transform.

<span id="page-38-1"></span>Scilab code Solution 13.13 Exp13

```
1 // Prog13. Fourier Transform: To understand some of
     the fundamental properties of the Fourier
     transform.
```
- 2 //Software version
- 3 //OS Windows7
- $4$  // Scilab 5.4.1
- 5 // Image Processing Design Toolbox  $8.3.1 1$
- 6 // Scilab Image and Video Proccessing toolbox  $0.5.3.1 - 2$
- 7 clc ;
- 8 clear ;
- 9 close ;
- 10 I = imread  $('C:\ Users\senthilkumar\Desktop)$  $Gautam\_PAL\_Lab \ DIP\_Lab2 \ lenna.jpg$ ');
- 11 exec ('C: \ Users \ senthilk umar \ Desktop \ Gautam PAL Lab \

```
DIP\_Lab2 \{ fft2d . sci' };12 exec ('C: \ Users \ senthilk u mar \ Desktop \ Gautam PAL Lab \
      DIP\_Lab2 \rightarrow fft2d . sci;
13 // [1]. 2D-DFT and its Inverse 2D-DFT
14 I = double (I);
15 J = fft2d(I);
16 K = real (ifft2d(J));17 figure
18 ShowImage (I, 'Original Lenna Image')
19 figure
20 ShowImage (abs(J), '2D DFT (spectrum) of Lenna Image')
21 figure
22 ShowImage (K, '2d IDFT of Lenna Image')
23 // [2]. Two times fftshift results in original
      s pectrum
24 L = fftshift(J);25 M = fftshift (L);
26 figure
27 ShowImage (abs (L), 'fftshited spectrum of Lenna Image'
      )
28 figure
29 ShowImage (abs (M), 'two times fftshifted ')
```
check Appendix [AP 1](#page-46-1) for dependency:

fft2d.sci

check Appendix [AP 2](#page-47-2) for dependency:

ifft2d.sci

## <span id="page-40-0"></span>Colour Image Processing: To learn colour images are handled and processed i)Models for representing colour ii) Methods of proces

<span id="page-40-1"></span>Scilab code Solution 14.14 Exp14

- 1 // Prog14. Colour Image Processing: To learn colour images are handled and processed
- $2 / i$ ) Models for representing colour ii) Methods of p r o c e s
- 3 //Software version
- 4 //OS Windows7
- $5$  // Scilab  $5.4.1$
- 6 // Image Processing Design Toolbox 8.3.1  $-1$
- 7 // Scilab Image and Video Proccessing toolbox  $0.5.3.1 - 2$
- 8 clc ;
- 9 clear ;
- 10 close ;

```
11 RGB = imread C: \big\backslash \text{Users} \s en thilkumar\DeltaPesktop\setminusGautam PAL\_Lab \ DIP\_lab2 \ football.jpg;
12 figure
13 ShowColorImage (RGB, 'RGB Color Image')
14 YIQ = rgb2ntsc(RGB);15 figure
16 ShowColorImage (YIQ, 'NTSC image YIQ')
17 RGB = ntsc2rgb(YIQ);18 YCC = rgb2ycbcr(RGB);
19 figure
20 ShowColorImage (YCC, 'equivalent HSV image YCbCr')
21 RGB = ycbcr2rgb (YCC);
22 HSV = rgb2hsv(RGB);23 figure
24 ShowColorImage (HSV, 'equivalent HSV image')
25 RGB = hsv2rgb(HSV);
26 R = RGB(:,:,1);
27 \text{ G} = \text{RGB}(:,:,2);28 \text{ B} = \text{RGB} (:,:,3);
29 figure
30 ShowImage (R, 'Red Matrix')
31 figure
32 ShowImage (G, 'Green Matrix')33 figure
34 ShowImage (B, 'Blue Matrix')
```
<span id="page-42-0"></span>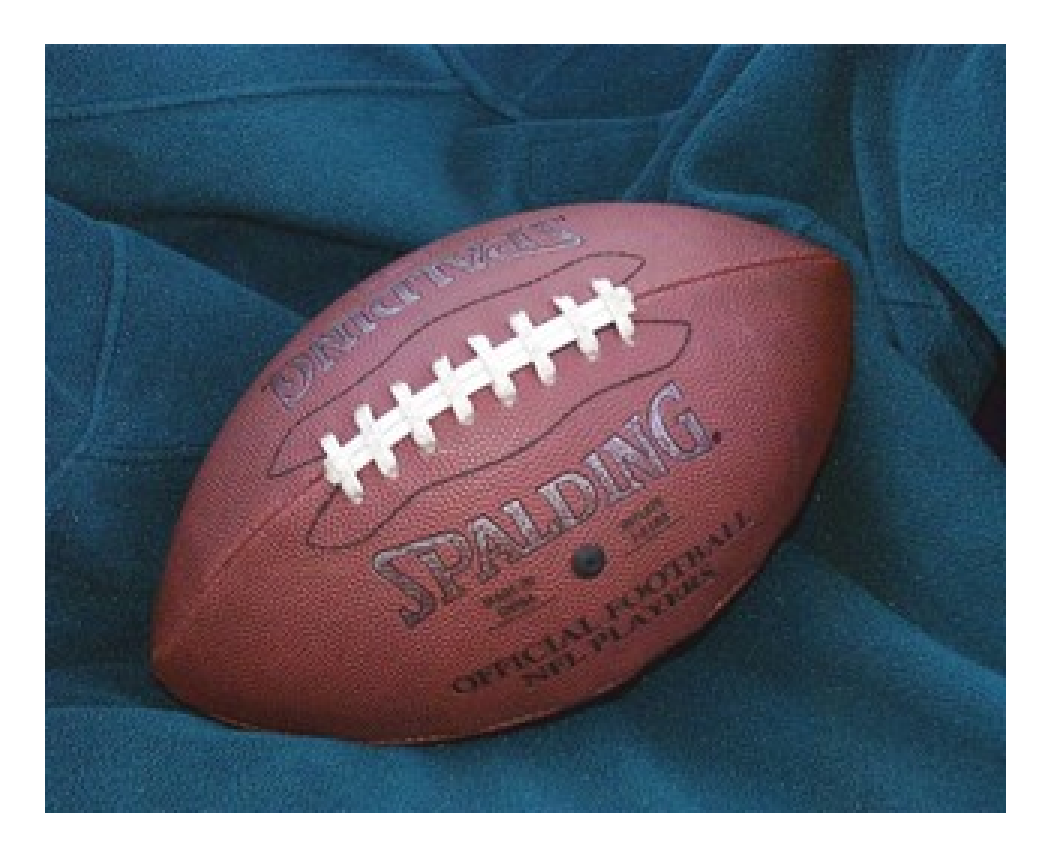

Figure 14.1:  $Exp14$ 

## <span id="page-43-0"></span>Morphological Operations: To understand the basics of morphological operations which are used in analyzing the form and shape de

<span id="page-43-1"></span>Scilab code Solution 15.15 Exp15

```
1 // Prog15. Morphological Operations: To understand the
       basics of morphological operations
2 // which are used in analyzing the form and shape
3 // Software version
4 //OS Windows7
5 // Scilab 5. 4.1
6 // Image Processing Design Toolbox 8.3.1 -1
7 // Scilab Image and Video Proccessing toolbox
     0.5.3.1 - 28 clc ;
9 clear ;
10 close ;
11 Image = imread (C:\Ue \ senthilkumar \ Desktop \
```

```
Gautam_PAL\_Lab\DIP\_Lab2 \tt tire.jpg');
12 StructureElement = CreateStructureElement ('square'
      ,3); // generate structuring element IPD atom
13 ResultImage1 = ErodeImage ( Image , StructureElement ) ;
      //IPD Atom
14 ResultImage2 = DilateImage ( Image , StructureElement ) ;
      //IPD Atom
15 ResultImage3 = BottomHat ( Image , StructureElement ) ;
      //IPD Atom
16 ResultImage4 = TopHat (Image, StructureElement); //IPD Atom
17 figure
18 ShowImage (Image, 'Original Image')
19 figure
20 ShowImage (ResultImage1, 'Eroded Image')
21 figure
22 ShowImage (ResultImage2, 'Dilated Image')
23 figure
24 ShowImage (ResultImage3, 'bottom hat filtered image')
25 figure
26 ShowImage (ResultImage4, 'top hat filtered image')
27
28 ResultImage5 = imadd(ResultImage3, ResultImage4);29 figure
30 ShowImage (ResultImage4, 'top hat filtered image+
      bottom hat filtered image')
```
<span id="page-45-0"></span>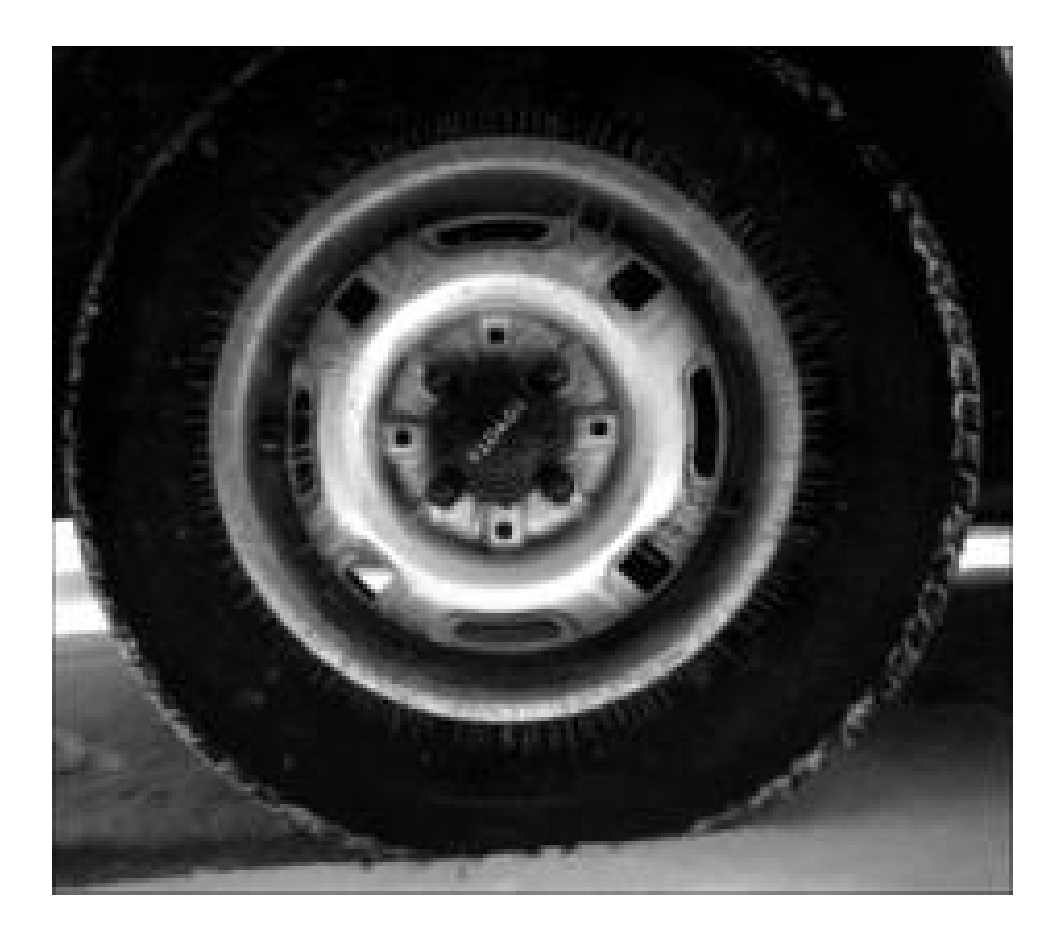

Figure 15.1:  $Exp15$ 

### Appendix

```
Scilab code AP11 function [a2] = fft2d(a)
2 //a = any real or complex 2D matrix
3 // a2 = 2D-DFT of 2D matrix 'a'
4 m = size(a, 1)5 n = size(a, 2)6 // fourier transform along the rows
7 for i=1:n8 \text{ a1}(:,i) = \exp(-2 * \% i * \% pi * (0:m-1)'.*. (0:m-1)/m)*a(:,i)9 end
10 // fourier transform along the columns
11 for j=1:m12 a2temp=\exp(-2*\%i*\%pi*(0:n-1)'.*.(0:n-1)/n)*(a1(j,:))\cdot, \cdot13 a2(j,:) = a2temp.14 end
15 for i = 1:m16 for j = 1:n17 if (( abs( real ( a2 (i , j ) ) ) <0.0001) &( abs ( imag ( a2 (
              (i, j) ) (0.0001)18 a2(i,j)=0;19 elseif (abs (real (a2(i, j)) ) <0.0001)
20 a2(i, j) = 0 + \%i * imag(a2(i, j));21 elseif (abs( imag ( a2 (i , j ) ) ) <0.0001)
22 a2(i,j) = real(a2(i,j)) + 0;23 end
24 end
25 end
```

```
Scilab code AP2 function [a] = ifft2d(a2)
2 /a2 = 2D-DFT of any real or complex 2D matrix
3 //a = 2D-IDFT of a2
4 m = size(a2, 1)5 n = size(a2, 2)6 //Inverse Fourier transform along the rows
7 for i=1:n8 a1(:,i)=\exp(2*\%i*\%pi*(0:m-1)'.*. (0:m-1)/m)*a2(:,i)9 end
10 // Inverse fourier transform along the columns
11 for j=1:m12 atemp=\frac{1}{2} atemp=\frac{1}{2} (2*%i*%pi*(0:n-1)'.*.(0:n-1)/n)*(a1(j,:)).'
13 a(j,:) = atemp.'
14 end
15 a = a/(m*n)16 a = real(a)17 endfunction
   2D Inverse Fast Fourier Transform
```

```
Scilab code AP \beta function [hea, b]= histeq (a)
```

```
2 / \sqrt{a - \text{original image}}3 //b - \text{histogram}4 // hea− histogram equalized image
5 [m n]=size(a);
6 for i = 1:2567 b(i) = length (find(a = (i - 1));
8 end
9 pbb = b / (m*n);
10 pb(1) = pb(1);
11 for i =2:256
12 pb(i)=pb(i-1)+pb(i);13 end
14
15 s = pb * 255;
```

```
16 sb = unit8 (round(s));
17 index =0;
18 for i=1:m19 for j=1:n20 index = double (a(i, j)) +1; // convert it todouble
21 // otherwise index = 255+1 =0
22 hea(i, j) = sb (index); //histograme qualization
23 end
24 end
25 endfunction
```

```
Histogram Equalization
```

```
Scilab code AP \mu function X = \text{gray2bin}(x)2 xmean = mean2(x);
3 [m, n] = size(x);4 \qquad X = \text{zeros}(m, n);
5 for i = 1:m6 for j = 1:n7 if x(i, j) xmean then
8 X(i, j) = 1;9 end
10 end
11 end
12 endfunction
  Gray Pixel value to Binary value
```

```
Scilab code AP 5 function n = numdims (X)2 n = length(size(X));3 endfunction
```
<span id="page-48-5"></span><span id="page-48-2"></span>Total number of pixels in an image

Scilab code AP  $6$  function B = padarray (b)

```
2 // pad zeros in columns and rows at both ends of
          an binary image
3 \text{ [m,n]} = \text{size}(b);
4 num\_dims = length(size(b));5 B = zeros(m + num\_dims, n + num\_dims);
6 for i = num\_dims:m + num\_dims - 17 for j = num\_dims:m + num\_dims - 18 B(i, j) = b(i-1, j-1);
9 end
10 end
11 endfunction
  Pad Array
```